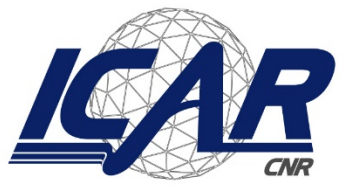

*Consiglio Nazionale delle Ricerche Istituto di Calcolo e Reti ad Alte Prestazioni* 

## **Evoluzione dell'Infrastrutura di Rete dell'ICAR-CNR Sede di Napoli**

Angelo Esposito, Giampiero Lago

Istituto di Calcolo e Reti ad Alte Prestazioni del Consiglio Nazionale delle Ricerche (ICAR-CNR)

> angelo.esposit[o@icar.cnr.it](mailto:@icar.cnr.it) [giampiero.lago@icar.cnr.it](mailto:giampiero.lago@icar.cnr.it)

**RT-ICAR-NA-2023-02 Dicembre 2023**

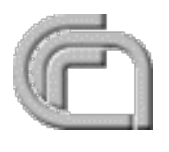

Consiglio Nazionale delle Ricerche, Istituto di Calcolo e Reti ad Alte Prestazioni (ICAR) – Sede di Cosenza, Via P. Bucci Cubo 8/9C, 87036 Rende, Italy, URL: www.icar.cnr.it – Sede di Napoli, Via P. Castellino 111, 80131 Napoli, URL: www.na.icar.cnr.it – Sede di Palermo, Via Ugo La Malfa 153, 90146 Palermo, URL: www.pa.icar.cnr.it

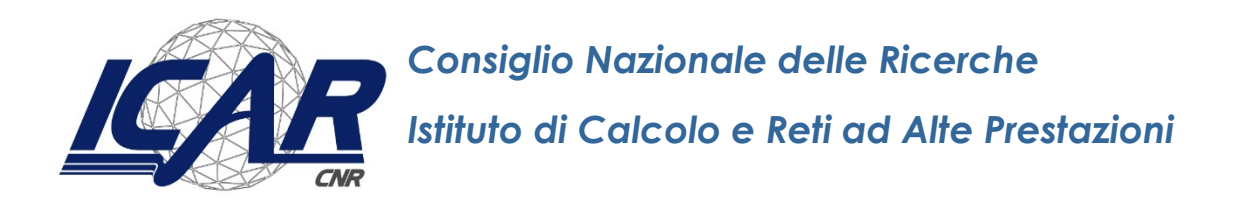

## **Evoluzione dell'Infrastrutura di Rete dell'ICAR-CNR**

## **Sede di Napoli**

Angelo Esposito, Giampiero Lago

Istituto di Calcolo e Reti ad Alte Prestazioni del Consiglio Nazionale delle Ricerche (ICAR-CNR)

angelo.esposit[o@icar.cnr.it](mailto:@icar.cnr.it)

giampiero.lago@icar.cnr.it

**RT-ICAR-NA-2023-02 Dicembre 2023**

*I rapporti tecnici dell'ICAR-CNR sono pubblicati dall'Istituto di Calcolo e Reti ad Alte Prestazioni del Consiglio Nazionale delle Ricerche. Tali rapporti, approntati sotto l'esclusiva responsabilità degli autori, descrivono l'attività del personale e dei collaboratori dell'ICAR, in alcuni casi in un formato preliminare prima della pubblicazione definitiva in altra sede.* 

### **Evoluzione dell'Infrastruttura di Rete dell'ICAR-CNR Sede di Napoli**

#### **Abstract**

*Questo lavoro descrive le attività di aggiornamento della dell'infrastruttura di rete dell'Istituto di Calcolo e Reti ad Alte Prestazioni (ICAR) sede di Napoli, alla luce dell'installazione dei nuovi apparati di rete e della loro configurazione. In particolare, il rapporto tecnico descrive le fasi di installazione e configurazione dei nuovi apparati di rete e il loro dispiegamento nei rack dell'edificio 4 dell'Area di Ricerca Napoli 1.*

**Keywords:** Infrastruttura di Rete, Tipologia di Rete, Configurazione apparati di rete.

#### **1. Introduzione**

LIstituto di Calcolo e Reti ad Alte Prestazioni (ICAR) [1], è un Istituto del Consiglio Nazionale delle Ricerche (CNR) [2] che afferisce al Dipartimento di Ingegneria, ICT e Tecnologie per l'Energia e i Trasporti (DIITET) [3]. L'Istituto è presente sul territorio nazionale con tre sedi, Rende, Napoli e Palermo. La sua missione è quella di sviluppare ricerca, trasferimento tecnologico e alta formazione nell'area dei sistemi intelligenti a funzionalità complessa. L'Istituto sviluppa applicazioni significative nel campo dell'e-health, energia, sicurezza, bioinformatica, beni culturali, High Performance Computing e città intelligenti.

L'Infrastruttura di rete serve circa 60 unità di personale tra ricercatori, tecnologi, tecnici e interconnette le varie infrastrutture di calcolo dell'ICAR.

Il rapporto tecnico descrive dapprima la rete informatica, la sua topologia e le Vlan utilizzate e successivamente illustra quelle che sono state le attività riguardati l'aggiornamento della rete informatica mediante l'installazione e configurazione dei nuovi apparati di rete e il loro dispiegamento nei rack.

#### **2. Descrizione della rete informatica**

La rete AREA-NA1-LAN è la rete informatica con topologia a stella, che collega tutti gli istituti del CNR presenti nella sede di via Pietro Castellino, 111 del CNR. Ogni switch periferico della rete è collegato in fibra multimodale ad uno di 4 switch Juniper EX 4200 [4] del centro stella configurati in virtual chassis, come mostrato in Figura 1. La rete dell'ICAR (ICAR-LAN) è parte della rete dell'area della ricerca NA 1 del CNR (AREA-NA1- LAN).

| Virtual Chassis ID: 6af7.6ee9.27ac<br>Virtual Chassis Mode: Enabled |        |                                      |  |      |               |    |              |                     |  |  |  |
|---------------------------------------------------------------------|--------|--------------------------------------|--|------|---------------|----|--------------|---------------------|--|--|--|
| Mstr                                                                |        |                                      |  |      |               |    |              | Mixed Neighbor List |  |  |  |
| Member ID                                                           | Status | Serial No Model                      |  | prio | Role          |    |              | Mode ID Interface   |  |  |  |
| 0 (FPC 0)                                                           | Prsnt  | BR0212503851 ex4200-24f 128 Linecard |  |      |               | N. | $\mathbf{1}$ | $VCD-0$             |  |  |  |
|                                                                     |        |                                      |  |      |               |    | 3            | $Vcp-1$             |  |  |  |
| 1 (FPC 1)                                                           | Prsnt  | BR0213033910 ex4200-24f 128 Linecard |  |      |               | N. | $\mathbf{2}$ | $VCD-0$             |  |  |  |
|                                                                     |        |                                      |  |      |               |    | 0            | $VCD-1$             |  |  |  |
| 2 (FPC 2)                                                           | Prsnt  | BR0213033903 ex4200-24f 128          |  |      | Master*       | N. | <b>B.</b>    | $Vcp-0$             |  |  |  |
|                                                                     |        |                                      |  |      |               |    |              | $Vcp-1$             |  |  |  |
| 3 (FPC 3)                                                           | Prsnt  | BR0216060225 ex4200-24f 128          |  |      | <b>Backup</b> | N. | $\Theta$     | $VCD-0$             |  |  |  |
|                                                                     |        |                                      |  |      |               |    |              | $VCD-1$             |  |  |  |
|                                                                     |        |                                      |  |      |               |    |              |                     |  |  |  |

*Figura 1 - Configurazione stack centro stella AREA-NA1\_LAN*

Gli switch sono tutti raggiungibili sulla subnet di management della rete AREA-NA1-LAN, la cui network degli indirizzi IP verrà di seguito indicata con la stringa XXX.XXX.XXX. In tabella sono mostrati schematicamente i modelli e le quantità delle apparecchiature di rete in uso e quelle che verranno utilizzate per l'aggiornamento dell'infrastruttura.

# **Modello Quantità** Switch Juniper Networks EX 2200 24 Port Gig Switch 10/100/1000 Base with 4x SFP Ports [5] 7 Cisco - ASA5520-BUN-K9 - ASA 5520 Appliance with SW, HA, 4GE+1FE, 3DES/AES [6] 1 Catalyst Series 3500 XL 48 Port Switch [7]

#### **Apparati di rete in uso**

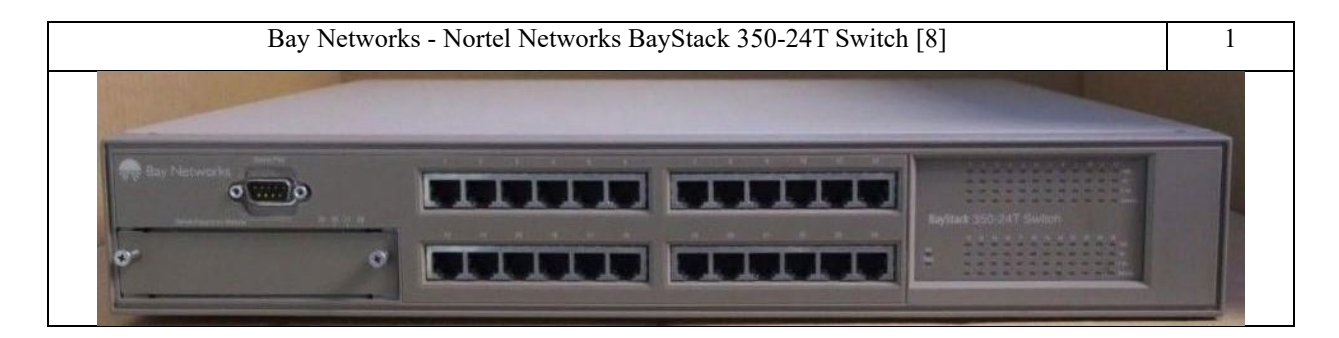

#### **Nuovi apparati di rete**

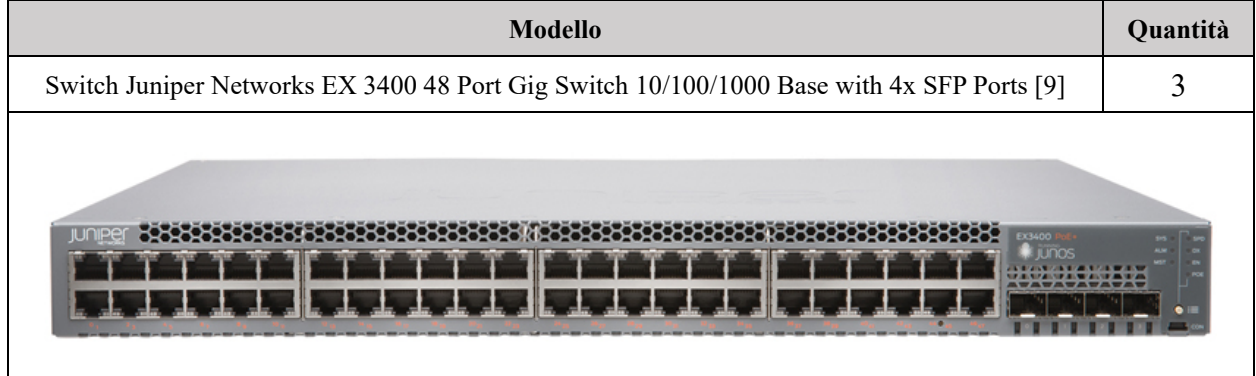

Gli switch della rete ICAR-NA sono configurati con diverse Virtual Local Area Network (Vlan) di seguito descritte:

- **AREA-NEW:** è la Vlan dedicata all'Area di Ricerca NA 1. Su questa rete sono presenti diversi host e macchine server che hanno un indirizzo IP che appartiene alla subnet YYY.YYY.YYY.0/24. Questa Vlan è condivisa dagli istituti che fanno parte dell'area di ricerca. Il Tag Id della Vlan "Area New" è 112.
- **ICAR-INSIDE**: è la Vlan dedicata alle postazioni di lavoro presenti negli uffici del personale dell'istituto. Su questa rete sono presenti gli host che hanno un indirizzo IP che appartiene alla subnet 172.16.1.0/24. Questa rete è protetta da un dispositivo Firewall con valore di sicurezza assegnato uguale a 100. Il Tag Id della vlan "ICAR-INSIDE" è 50.
- **ICAR-LAB**: è la Vlan dedicata alle postazioni di lavoro presenti nei laboratori. Su questa rete sono presenti dispositivi che hanno indirizzo IP che appartiene alla subnet 172.16.3.0/24. Questa rete è protetta da un dispositivo Firewall con valore di sicurezza assegnato uguale a 75. Il Tag Id della vlan "ICAR-LAB" è 52.
- **ICAR-DMZ:** è la Vlan definita e utilizzata per le apparecchiature e server di front-end. Su questa rete sono presenti macchine che hanno indirizzo IP che appartiene alla subnet 172.16.2.0/24. Questa rete è protetta da un dispositivo Firewall con valore di sicurezza assegnato uguale a 25. Il Tag Id della vlan "ICAR-DMZ" è uguale a 51.
- **ICAR-NA**: è la Vlan dedicata agli host che necessitano di essere esposti su internet con indirizzo IP pubblico. Su questa rete sono presenti macchine server che offrono servizi al personale dell'Istituto e che hanno indirizzo IP che appartiene alla subnet 140.164.14.0/24. Il Tag Id della vlan "ICAR-NA" è 11.
- **Oliva**: è la Vlan dedicata alle interfacce di management dei server in dotazione all'ICAR che non è instradata su internet. Le apparecchiature su questa rete hanno indirizzi ip che appartengono alla subnet 140.164.78.0/24. Il Tag Id della vlan "Oliva" è 78.
- **AREA-INSIDE:** è la Vlan dedicata alle postazioni di lavoro presenti negli uffici del personale dell'Area di ricerca Napoli 1. Su questa rete sono presenti gli host che hanno un indirizzo IP che appartiene alla subnet 172.16.7.0/24. Questa rete è protetta da un dispositivo Firewall Pfsense. Il Tag Id della vlan "area-inside" è 301.
- **Storegelan:** è la Vlan dedicata alle macchine che fanno parte dell'infrastruttura di storage dell'ICAR-CNR. Su questa rete sono presenti le macchine che hanno un indirizzo IP che appartiene alla subnet 172.16.4.0/24. Questa rete è protetta da un dispositivo Firewall Pfsense. Il Tag Id della vlan "storagelan" è 1001.
- **Mgticos:** è la Vlan dedicata alle macchine che fanno parte dell'infrastruttura di storage dell'ICAR-CNR. Su questa rete sono presenti le macchine che hanno un indirizzo IP che appartiene alla subnet 172.16.4.0/24. Questa rete è protetta da un dispositivo Firewall Pfsense. Il Tag Id della vlan "storagelan" è 1001.

#### **3. Descrizione attività**

Le attività svolte sono hanno riguardato diversi aspetti organizzativi e tecnici. In particolare, di seguito sono riporte le fasi delle attività, che hanno portato all'aggiornamento dell'infrastruttura di rete dell'ICAR-CNR sede di Napoli.

- Fase 1: mappatura dei collegamenti tra le porte RJ45 del patch panel e quelle sugli switch;
- Fase 2: installazione dei nuovi apparati di rete nei rack dislocati presso l'edificio 4 dell'area di ricerca Napoli 1;
- Fase 3: configurazione dei nuovi apparati di rete, con l'attribuzione di un indirizzo IP di management, configurazione delle porte e attivazione di protocolli di comunicazione);
- Fase 4: riorganizzazione dei rack e dismissione dei vecchi switch.

Di seguito, per ogni fase, viene descritta l'attività svolta nel dettaglio.

#### **3.1 Fase 1 - Mappatura dei collegamenti**

In questa sezione è presente la mappatura dei collegamenti tra le porte di rete dei patch panel rispetto agli switch in essere. Inoltre, è riportata la nuova mappatura tra le porte di rete dei patch panel e i nuovi switch installati. In particolare, di seguito sono riportate in forma tabellare le seguenti informazioni:

- Porta del Patch Panel
- Porta dello switch da sostituire
- Porta del nuovo switch
- VLAN associata

• Port Mode

#### **Mappature delle porte degli switch in sala CED-ICAR**

- Switch da sostituire: Switch Juniper Networks EX-2200 24 Port Gig Switch 10/100/1000 Base with 4x SFP con indirizzi IP **XXX.XXX.XXX.216 – XXX.XXX.XXX.236.**
- Nuovo switch Juniper Networks EX-3400 48 Port Gig Switch 10/100/1000 Base with 4x SFP Ports con indirizzo IP **XXX.XXX.XXX.105.**

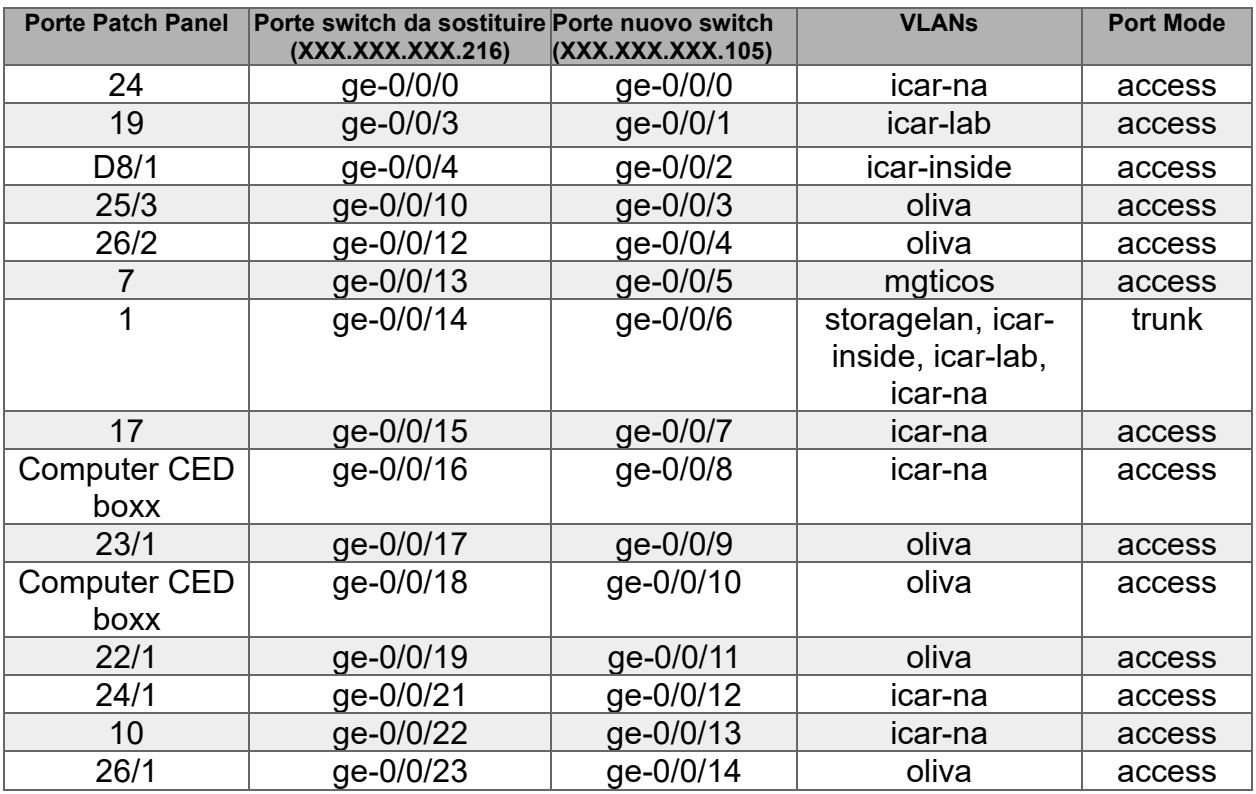

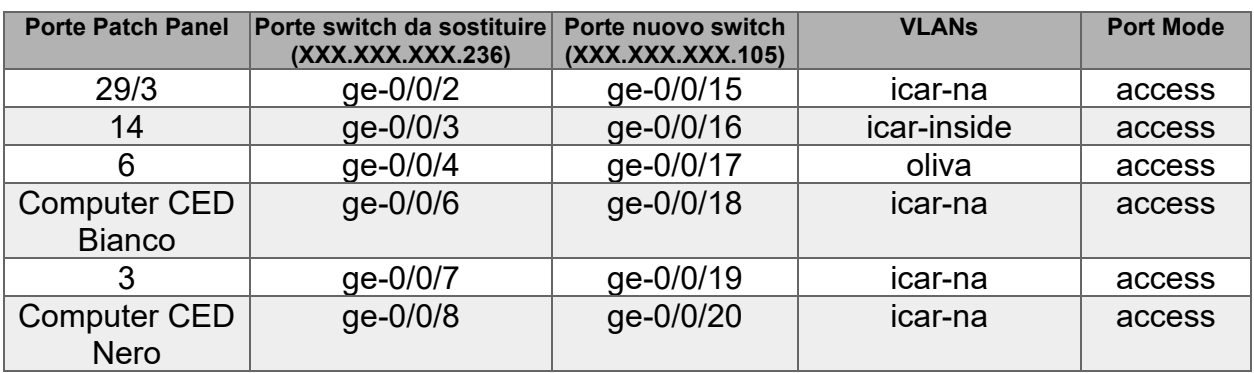

#### **Mappature delle porte degli switch al primo piano**

- Switch da sostituire: Switch Juniper Networks EX-2200 24 Port Gig Switch 10/100/1000 Base with 4x SFP con indirizzi IP **XXX.XXX.XXX.233 – XXX.XXX.XXX.237.**
- Nuovo switch Juniper Networks EX-3400 48 Port Gig Switch 10/100/1000 Base with 4x SFP Ports con indirizzo IP **XXX.XXX.XXX.106.**

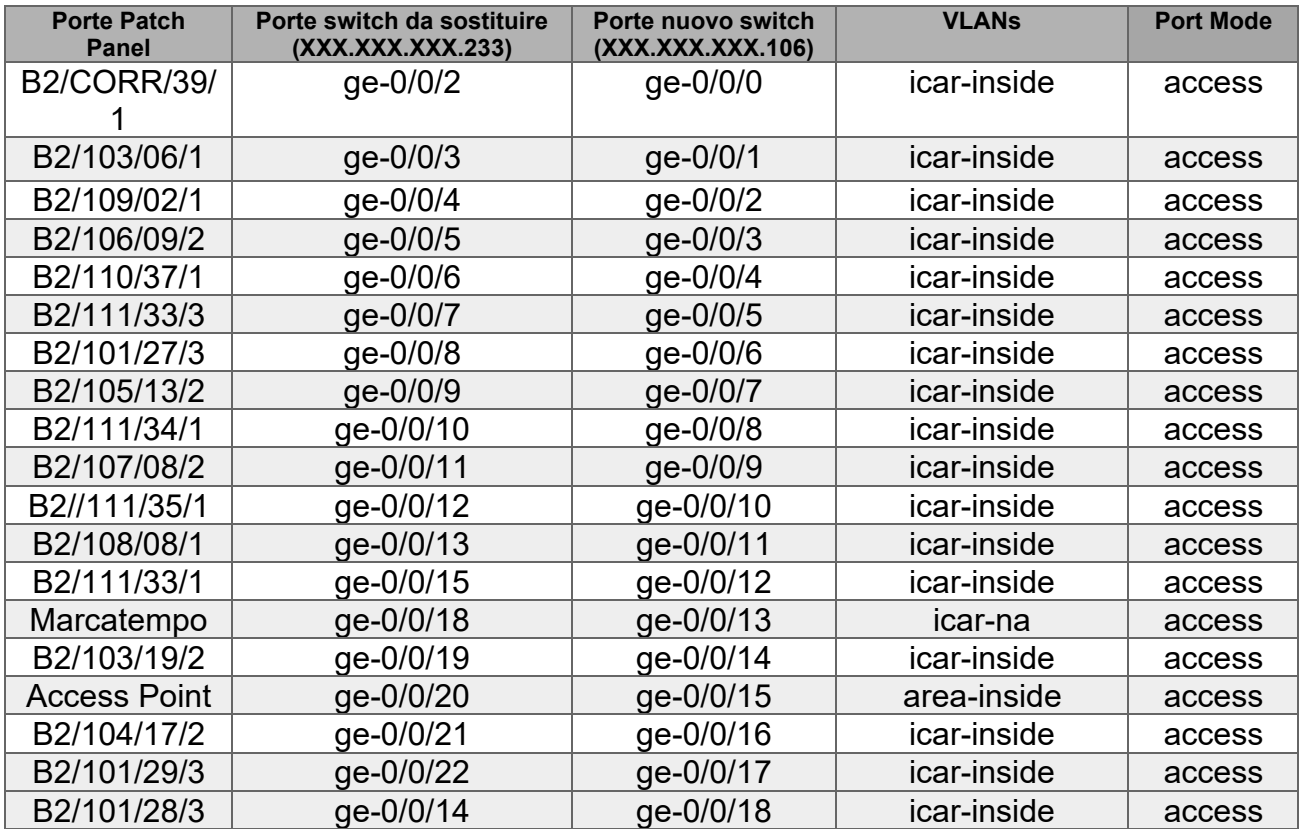

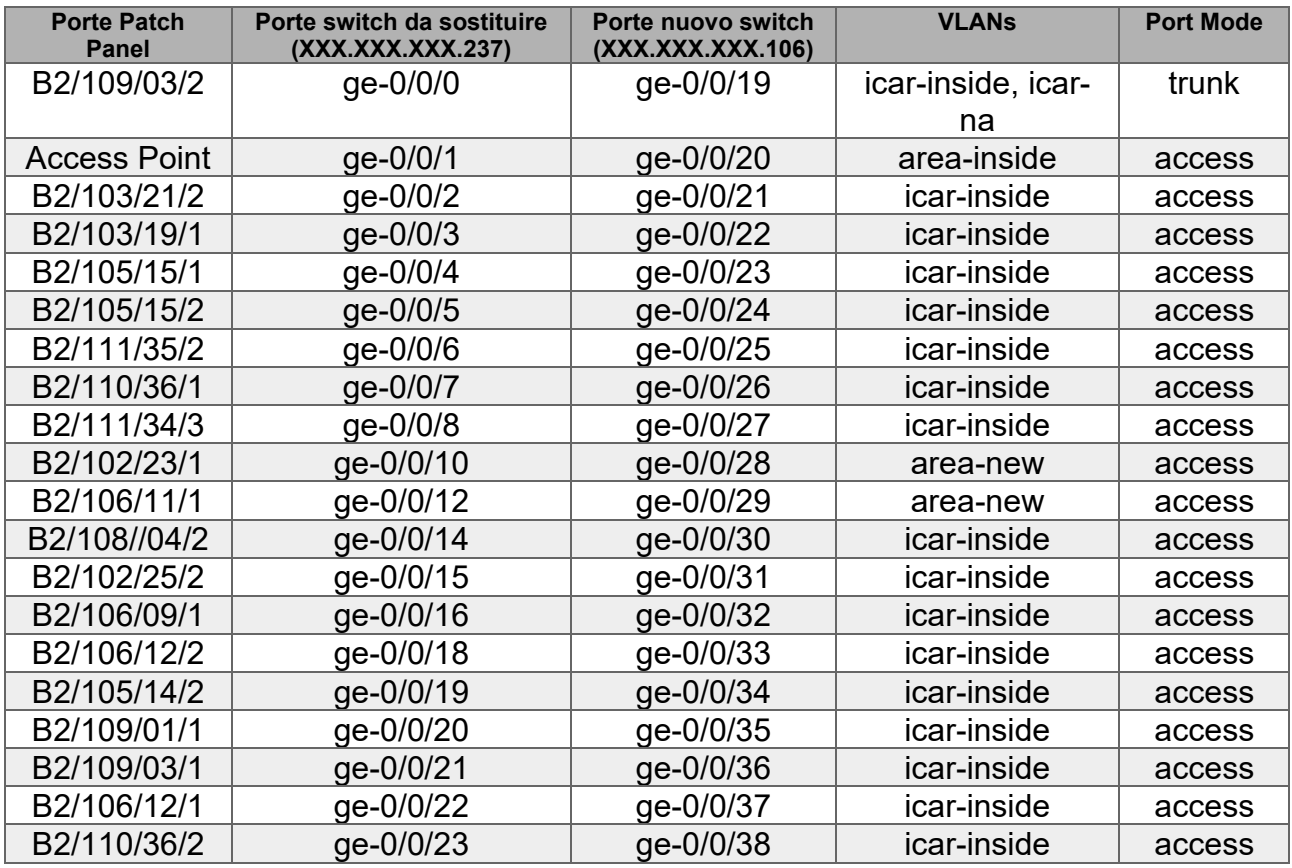

#### **Mappature delle porte degli switch al secondo piano**

- Switch da sostituire: Switch Juniper Networks EX-2200 24 Port Gig Switch 10/100/1000 Base with 4x SFP con indirizzi IP **XXX.XXX.XXX.234 – XXX.XXX.XXX.238 – XXX.XXX.XXX.250.**
- Nuovo switch Juniper Networks EX-3400 48 Port Gig Switch 10/100/1000 Base with 4x SFP Ports con indirizzo IP **XXX.XXX.XXX.107.**

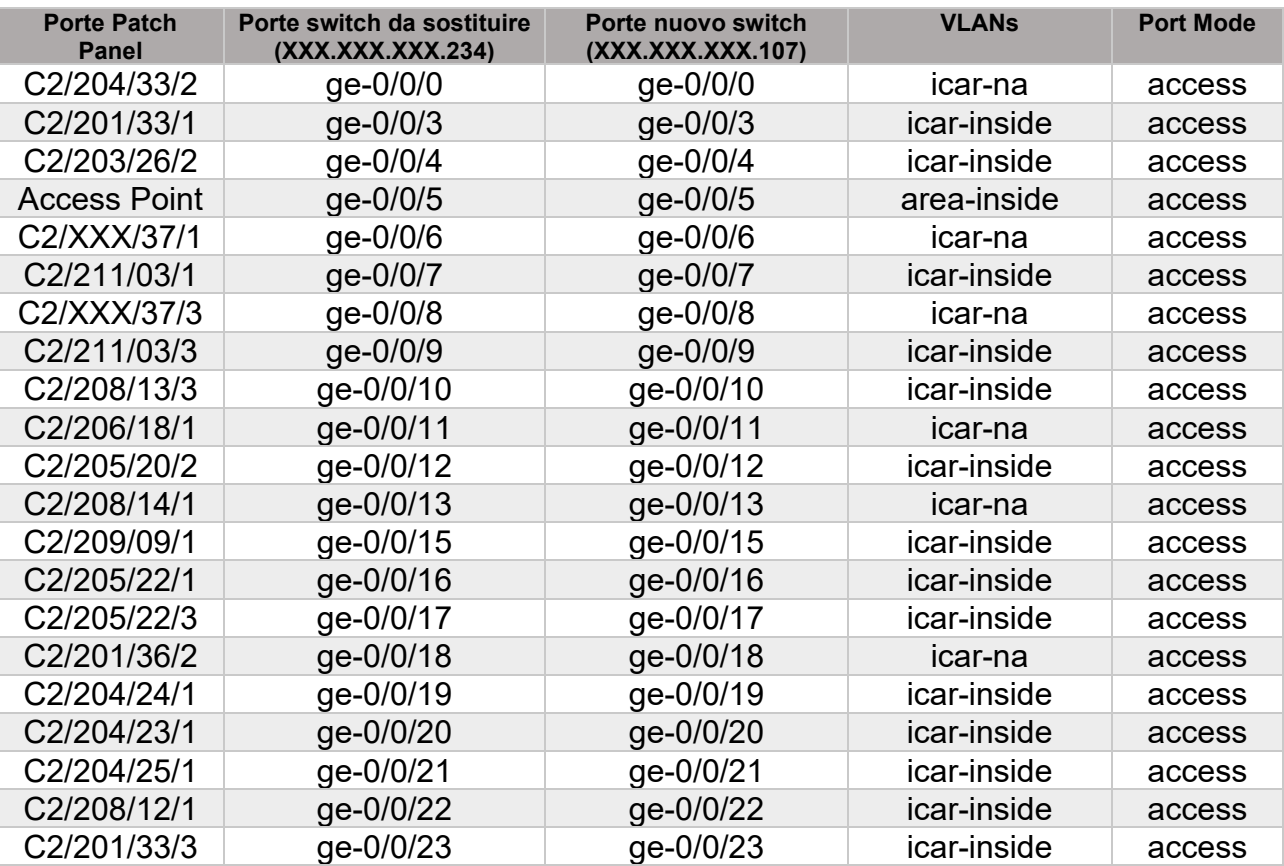

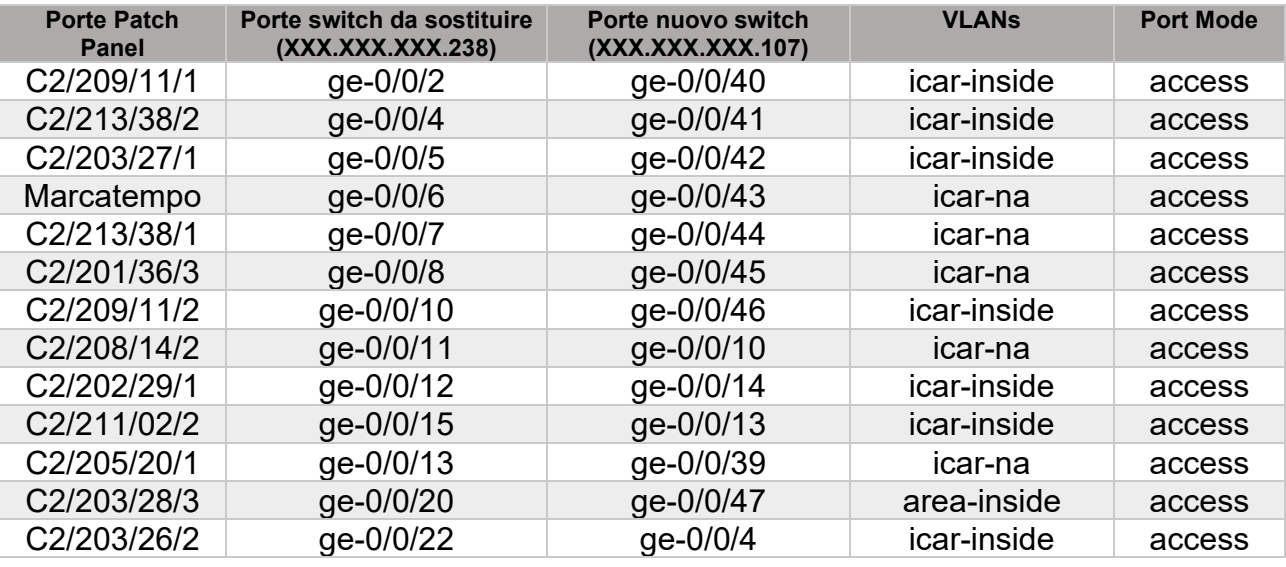

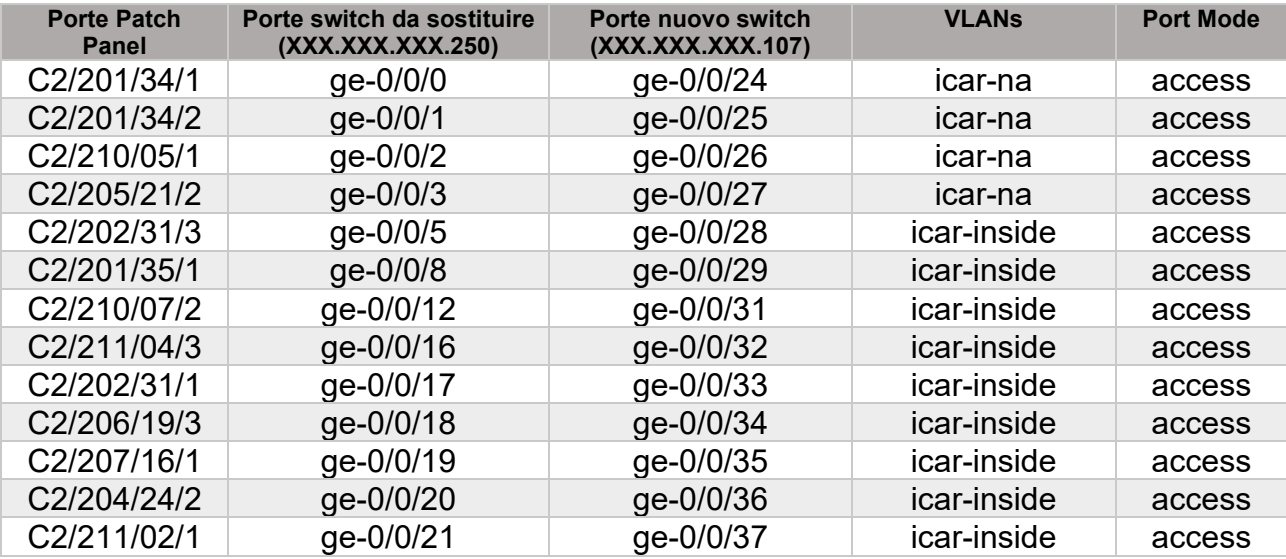

#### **3.1 Fase 2: Installazione dei nuovi apparati di rete**

La fase di installazione ha previsto la predisposizione dei nuovi apparati di rete negli armadi rack presenti sui diversi piani dell'edificio 4. Di seguito sono riportate sulle planimetrie dell'edifico 4 la collocazione dei rack che ospitano i nuovi appartati di rete installati presso l'ICAR-NA.

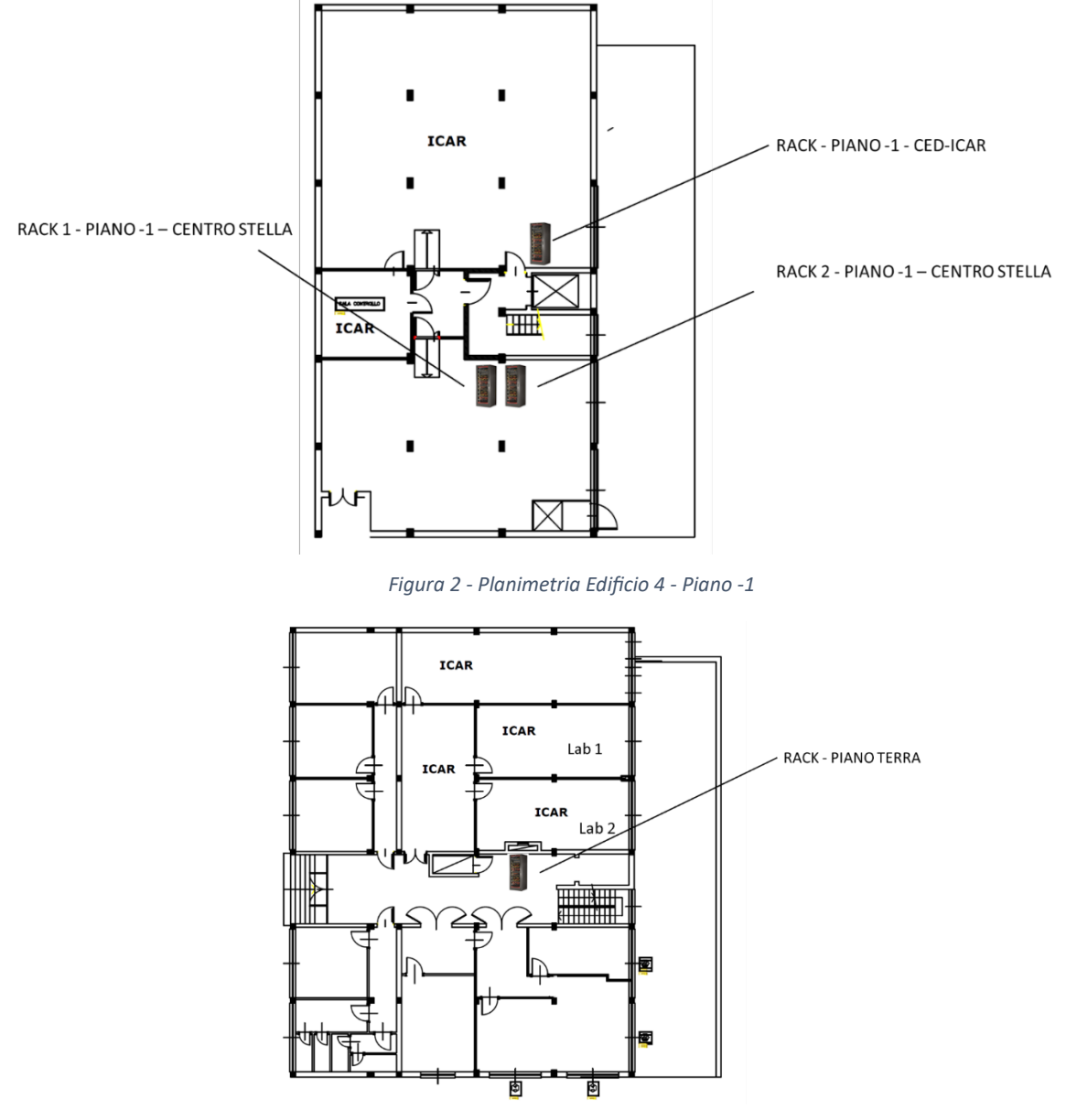

*Figura 3 - Planimetria Edificio 4 - Piano Terra*

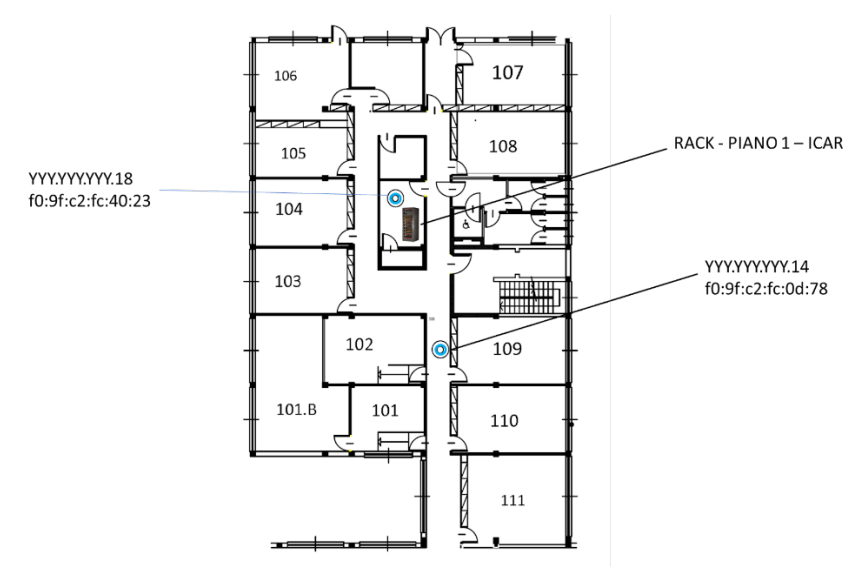

*Figura 4 - Planimetria Edificio 4 - Primo Piano*

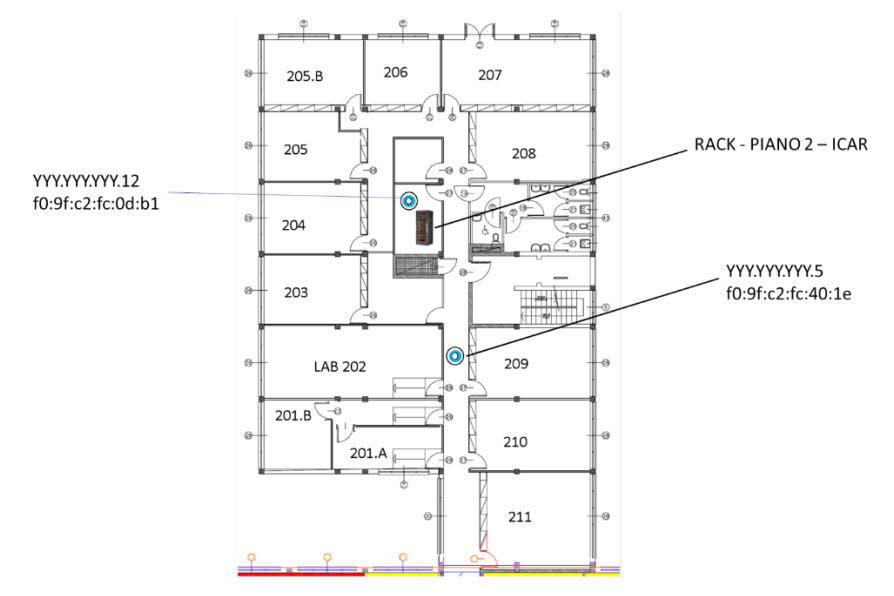

*Figura 5 - Planimetria Edificio 4 - Secondo Piano*

#### **3.2 Fase 3 – Configurazione dei nuovi apparati di rete**

Ad ogni switch è stato assegnato un indirizzo IP appartenente alla subnet di management della rete AREA-NA1-LAN. Lo switch è collegato mediante porta SFP+ con fibra multimodale 50/125 ad uno dei quattro switch del centro stella. Il dettaglio relativo al collegamento tra gli switch periferici e il centro stella è riportato nel paragrafo 4. La porta SFP+ dello switch periferico che collega lo stesso al centro stella è stata configurata in modalità trunk. Tutte le vlan utilizzate dalla rete ICAR-NA sono state indicate come "vlan members" sulla porta in mode trunk come riportato in Figura 6.

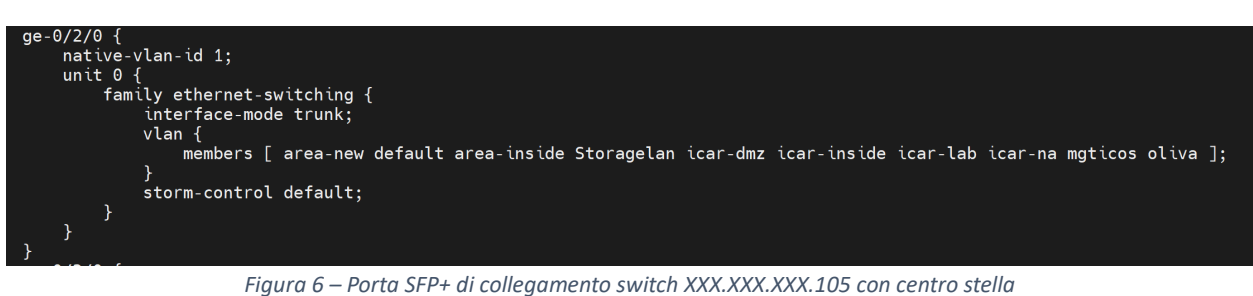

A titolo esemplificativo di seguito si riporta uno screenshot della configurazione relativa alle porte dello switch XXX.XXX.XXX.105. Tutti gli altri switch sono stati configurati analogamente.

| Port          | <b>Link Status</b> | Type                    | <b>Port Role</b> | <b>VLAN (VLAN ID)</b>                            | <b>Description</b> |  |
|---------------|--------------------|-------------------------|------------------|--------------------------------------------------|--------------------|--|
| $ge-0/0/0$    | OUP                | Gigabit Ethernet        | None             | icar-na (11)                                     |                    |  |
| ge-0/0/1      | <b>OUp</b>         | <b>Gigabit Ethernet</b> | None             | icar-lab (52)                                    |                    |  |
| $ge-0/0/2$    | $@$ Up             | Gigabit Ethernet        | None             | icar-inside (50)                                 |                    |  |
| $ge-0/0/3$    | <b>OUp</b>         | Gigabit Ethernet        | None             | oliva (78)                                       |                    |  |
| ge-0/0/4      | $@$ Up             | Gigabit Ethernet        | None             | oliva (78)                                       |                    |  |
| ge-0/0/S      | $@$ Up             | Gigabit Ethernet        | None             | mgticos (2078)                                   |                    |  |
| ge-0/0/6      | <b>OUp</b>         | <b>Gigabit Ethernet</b> | None             | Storagelan (1001), icar-inside (50), icar-lab (5 |                    |  |
| ge-0/0/7      | $@$ Up             | Gigabit Ethernet        | None             | icar-na (11)                                     |                    |  |
| ge-0/0/8      | <b>OUp</b>         | Gigabit Ethernet        | None             | icar-na (11)                                     |                    |  |
| $ge-0/0/9$    | OUP                | <b>Gigabit Ethernet</b> | None             | oliva (78)                                       |                    |  |
| $ge-0/0/10$   | <b>OUp</b>         | <b>Gigabit Ethernet</b> | None             | oliva (78)                                       |                    |  |
| ge-0/0/11     | <b>OUp</b>         | Gigabit Ethernet        | None             | oliva (78)                                       |                    |  |
| $qe - 0/0/12$ | <b>OUp</b>         | <b>Gigabit Ethernet</b> | None             | icar-na (11)                                     |                    |  |
| $ge-0/0/13$   | OUP                | <b>Gigabit Ethernet</b> | None             | icar-na (11)                                     |                    |  |
| ge-0/0/14     | <b>OUp</b>         | Gigabit Ethernet        | None             | oliva (78)                                       |                    |  |
| ge-0/0/15     | OUP                | <b>Gigabit Ethernet</b> | <b>None</b>      | icar-na (11)                                     |                    |  |
| ge-0/0/16     | <b>OUp</b>         | Gigabit Ethernet        | None             | icar-inside (50)                                 |                    |  |
| ge-0/0/17     | OUP                | Gigabit Ethernet        | None             | oliva (78)                                       |                    |  |
| $ge-0/0/18$   | <b>OUp</b>         | Gigabit Ethernet        | None             | icar-na (11)                                     |                    |  |
| ge-0/0/19     | QUp                | <b>Gigabit Ethernet</b> | None             | icar-na (11)                                     |                    |  |
| ge-0/0/20     | <b>OUp</b>         | Gigabit Ethernet        | None             | icar-na (11)                                     |                    |  |
| $ge-0/0/21$   | OUP                | Gigabit Ethernet        | None             | mgticos (2078)                                   |                    |  |
| ge-0/0/22     | QUp                | Gigabit Ethernet        | None             | icar-na (11)                                     |                    |  |
| ge-0/0/23     | <b>ODown</b>       | Gigabit Ethernet        | None             | icar-na (11)                                     |                    |  |
| ge-0/0/24     | <b>ODown</b>       | <b>Gigabit Ethernet</b> | None             | icar-na (11)                                     |                    |  |
| ge-0/0/25     | <b>ODown</b>       | Gigabit Ethernet        | None             | icar-na (11)                                     |                    |  |
| ge-0/0/26     | <b>ODown</b>       | <b>Gigabit Ethernet</b> | None             | icar-na (11)                                     |                    |  |
| ge-0/0/27     | <b>O</b> Down      | <b>Gigabit Ethernet</b> | None             | icar-na (11)                                     |                    |  |
| ge-0/0/28     | <b>ODown</b>       | Gigabit Ethernet        | None             | icar-na (11)                                     |                    |  |
| ge-0/0/29     | <b>O</b> Down      | Gigabit Ethernet        | None             | icar-na (11)                                     |                    |  |
| ge-0/0/30     | <b>O</b> Down      | <b>Gigabit Ethernet</b> | None             | icar-na (11)                                     |                    |  |
| ge-0/0/31     | <b>ODown</b>       | Gigabit Ethernet        | None             | icar-na (11)                                     |                    |  |
| ge-0/0/32     | <b>ODown</b>       | Gigabit Ethernet        | None             | icar-na (11)                                     |                    |  |
| ge-0/0/33     | <b>ODown</b>       | <b>Gigabit Ethernet</b> | None             | icar-na (11)                                     |                    |  |
| ge-0/0/34     | <b>ODown</b>       | <b>Gigabit Ethernet</b> | None             | icar-na (11)                                     |                    |  |
| ge-0/0/35     | <b>ODown</b>       | Gigabit Ethernet        | None             | icar-na (11)                                     |                    |  |
| ge-0/0/36     | <b>ODown</b>       | Gigabit Ethernet        | None             | icar-na (11)                                     |                    |  |
| ge-0/0/37     | <b>O</b> Down      | Gigabit Ethernet        | None             | icar-na (11)                                     |                    |  |
| ge-0/0/38     | <b>ODown</b>       | Gigabit Ethernet        | None             | icar-na (11)                                     |                    |  |
| ge-0/0/39     | <b>ODown</b>       | Gigabit Ethernet        | None             | icar-na (11)                                     |                    |  |
| ge-0/0/40     | <b>ODown</b>       | <b>Gigabit Ethernet</b> | None             | icar-na (11)                                     |                    |  |
| ge-0/0/41     | <b>ODown</b>       | Gigabit Ethernet        | None             | icar-na (11)                                     |                    |  |
| ge-0/0/42     | <b>ODown</b>       | <b>Gigabit Ethernet</b> | None             | icar-na (11)                                     |                    |  |
| ge-0/0/43     | <b>O</b> Down      | Gigabit Ethernet        | None             | icar-na (11)                                     |                    |  |
| ge-0/0/44     | <b>ODown</b>       | Gigabit Ethernet        | None             | icar-na (11)                                     |                    |  |
| ge-0/0/45     | <b>O</b> Down      | Gigabit Ethernet        | None             | icar-na (11)                                     |                    |  |
| ge-0/0/46     | <b>ODown</b>       | Gigabit Ethernet        | None             | icar-na (11)                                     |                    |  |
| ge-0/0/47     | <b>ODown</b>       | Gigabit Ethernet        | None             | icar-na (11)                                     |                    |  |
| $ge-0/2/0$    | <b>OUp</b>         | <b>Gigabit Ethernet</b> | None             | Storagelan (1001), area-inside (301), area-ne    |                    |  |

*Figura 7 - Screenshot configurazione porte switch XXX.XXX.XXX.105*

#### **3.1 Fase 4 - Riorganizzazione dei rack**

#### **Piano -1 Sala CED**

Il Rack rappresentato graficamente in figura 8 è localizzato presso l'edificio numero 4 dell'Area di Ricerca NA1 piano -1 stanza CED ed è costituito dagli apparati di rete specificati in figura. In particolare, il rack è costituito da uno switch Bay Stack modello 350-24T, da due switch Juniper modello EX-2200 con 24 porte e con ottetti host 216 e 236. Completa il RACK un Firewall

modello Cisco ASA 5520 dotato di 4 interfacce di rete di cui una avente ottetto host 12 sulla rete di management, e 3 interfacce con i seguenti indirizzi IP privati assegnati: 172.16.1.1, 172.16.2.1, 172.16.3.1.

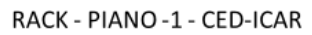

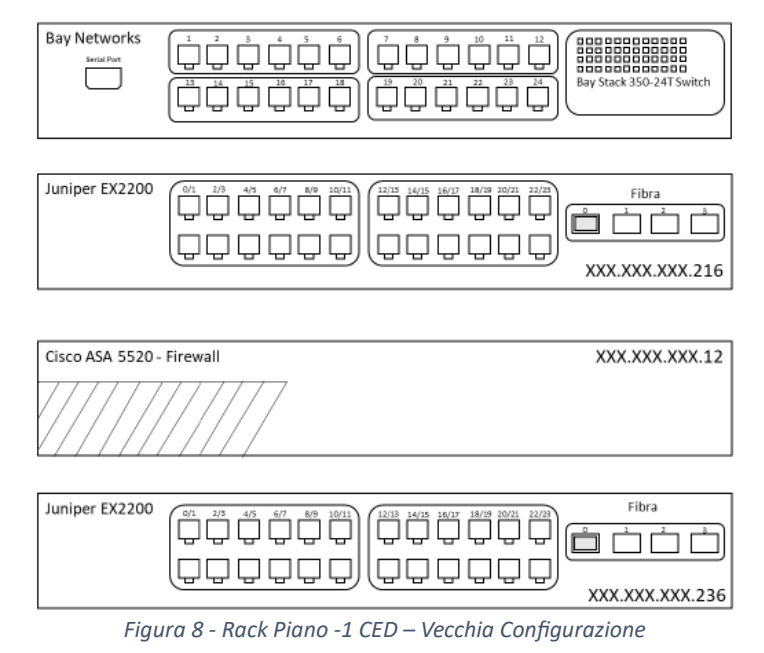

La nuova configurazione ha previsto la rimozione di tutti gli apparati sopra menzionati e la sostituzione degli stessi con uno switch Juniper modello EX-3400 con 48 porte e con ottetto host 105. Il firewall modello Cisco ASA 5520 è stato sostituito con un firewall Pfsense descritto nel dettaglio nel paragrafo 5.

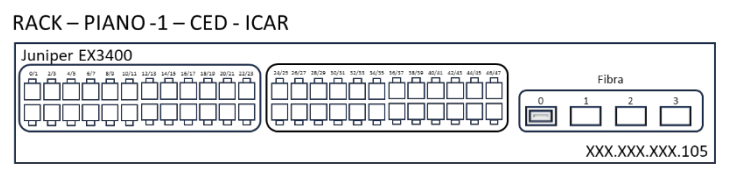

*Figura 9 - Rack Piano -1 CED – Nuova Configurazione*

#### **Primo Piano**

Il Rack rappresentato graficamente in Figura 10 è localizzato presso l'edificio numero 4 dell'Area di Ricerca NA1 piano 1 stanza ICAR ed è costituito dagli apparati di rete specificati in figura. In particolare, il rack è costituito da due switch Juniper modello EX-2200 a 24 porte con ottetti host 233 e 237 e uno switch Cisco modello Catalyst 3500 XL a 24 porte con ottetto host 21 sulla rete di management.

RACK - PIANO 1 - ICAR

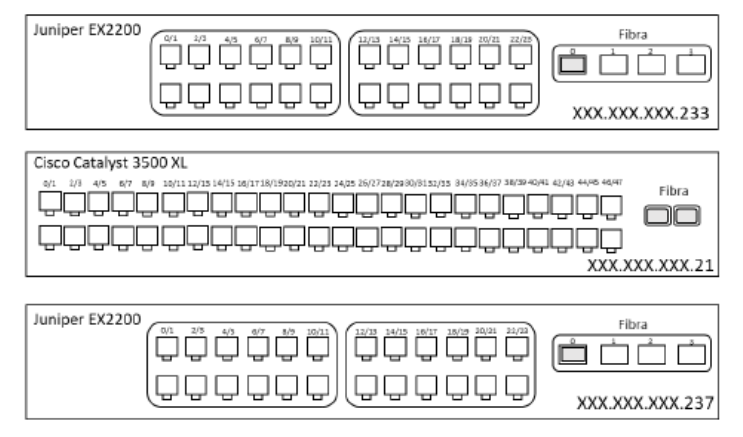

*Figura 10 - Rack Primo Piano - Vecchia Configurazione*

La nuova configurazione ha previsto la rimozione di tutti gli apparati sopra menzionati e la sostituzione degli stessi con uno switch Juniper modello EX-3400 con 48 porte e con ottetto host 106.

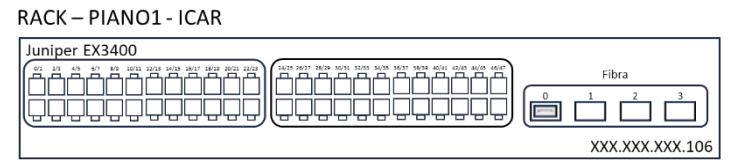

*Figura 11 - Rack Primo Piano - Nuova Configurazione*

#### **Secondo Piano**

Il Rack rappresentato graficamente in figura 12 è localizzato presso l'edificio numero 4 dell'Area di Ricerca NA1 piano 2 stanza ICAR ed è costituito dagli apparati di rete specificati in figura. In particolare, il rack è costituito da quattro switch Juniper modello EX-2200 con i seguenti ottetti host 17, 234, 250, 238.

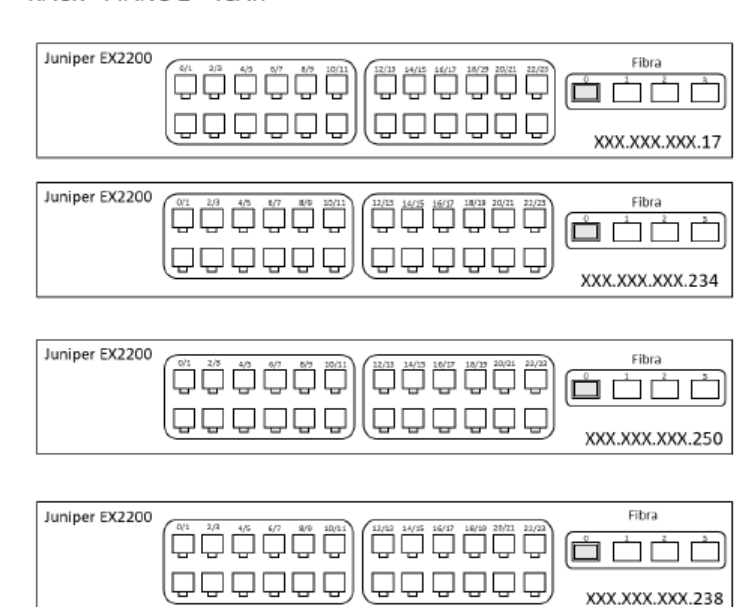

RACK - PIANO 2 - ICAR

*Figura 12 - Secondo Piano - Vecchia Configurazione*

La nuova configurazione ha previsto la rimozione di tutti gli apparati sopra menzionati e la sostituzione degli stessi con uno switch Juniper modello EX-3400 con 48 porte e con ottetto host 107.

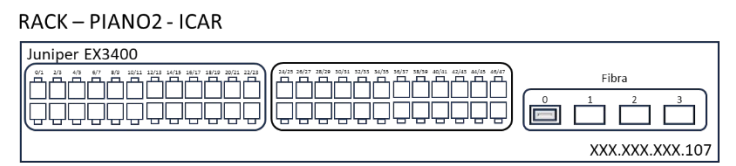

*Figura 13 - Secondo Piano - Nuova Configurazione*

Contestualmente alla sostituzione degli apparati di rete, si è provveduto alla mappatura delle porte di rete e alla sistemazione dei singoli cavi utilizzando i passacavi dei rack; il risultato dell'attività è apprezzabile dalla comparazione delle foto riportate di seguito, in cui è visibile la situazione prima e dopo la riorganizzazione.

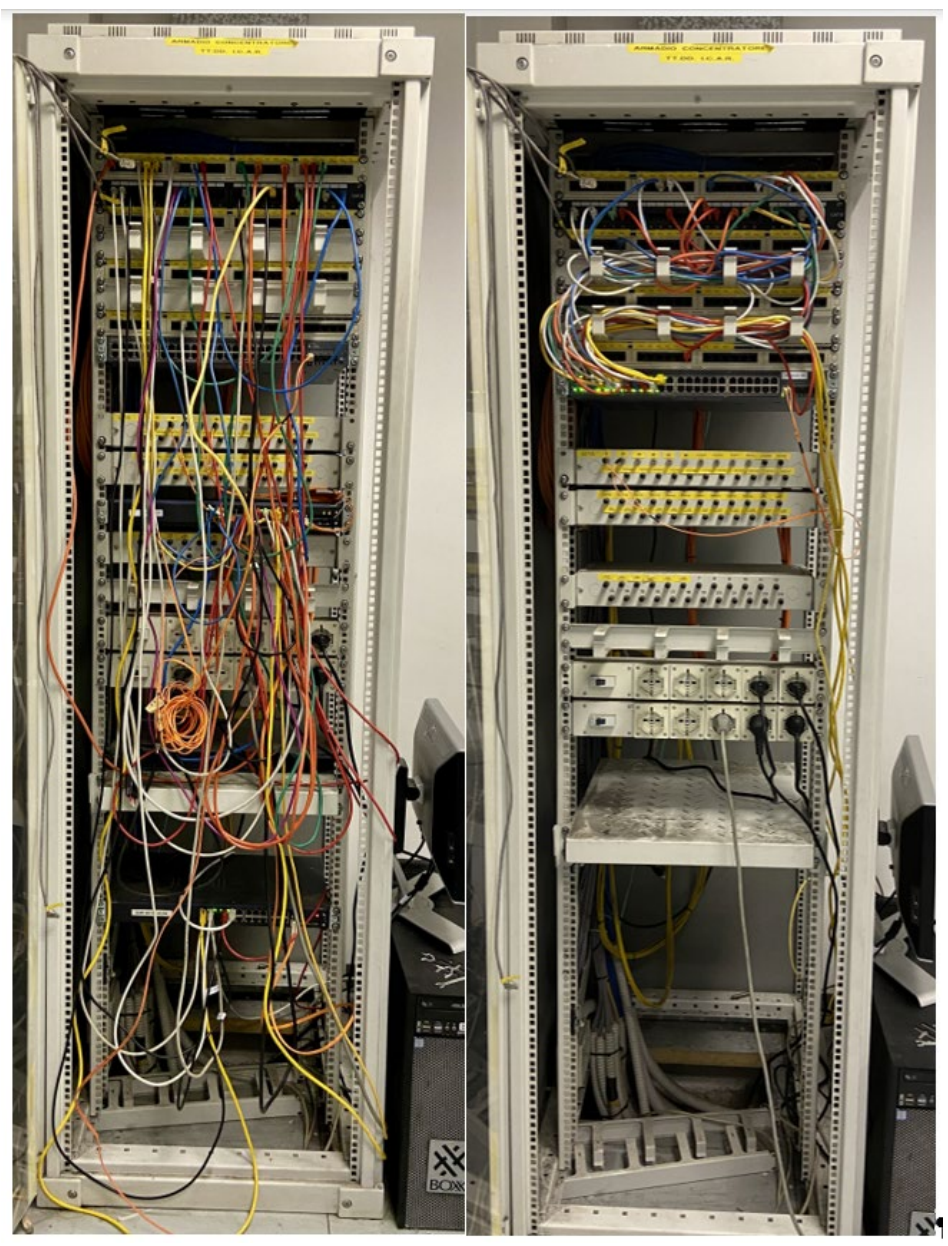

*Figura 14 - Rack Piano -1 - Sala CED*

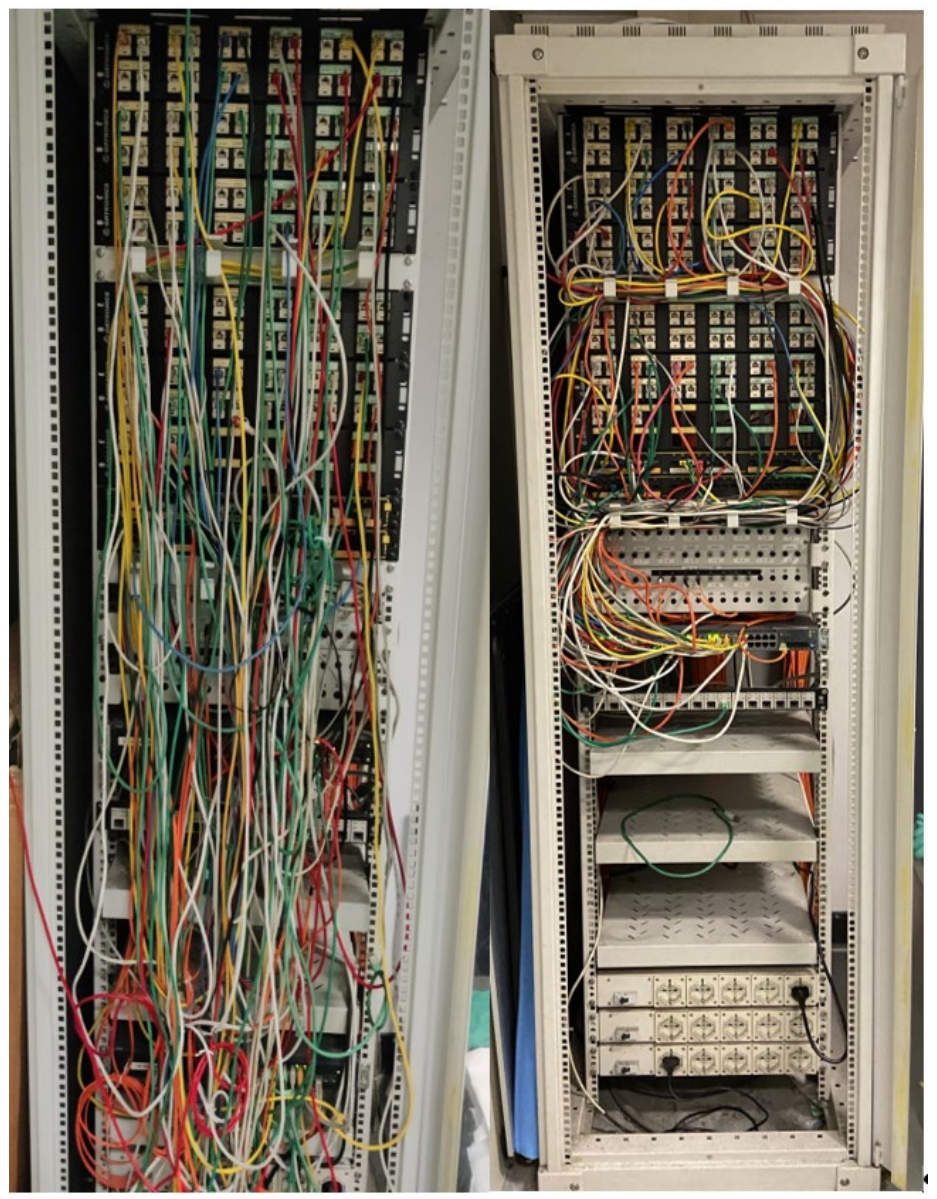

*Figura 15 - Rack Primo Piano*

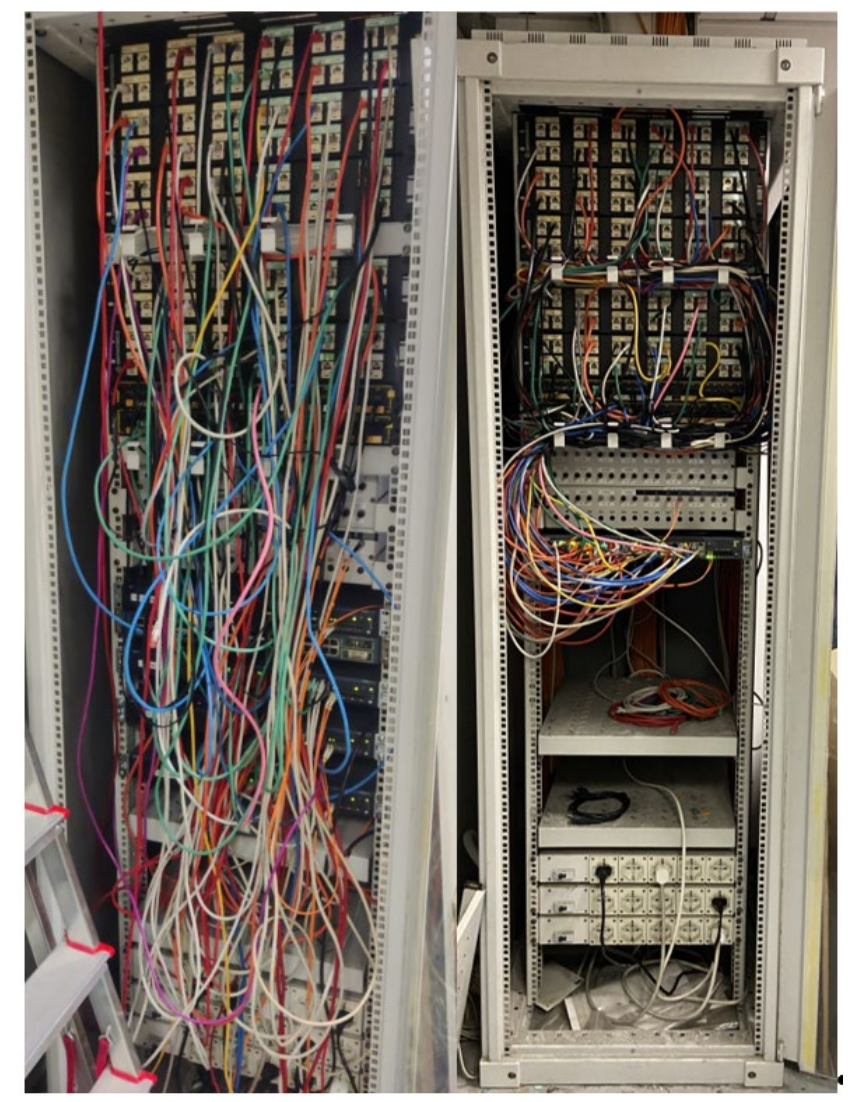

*Figura 16 - Rack Secondo Piano*

#### **4. Topologia della rete**

In questa sezione è descritta la topologia della rete dell'Istituto. Ogni switch periferico della rete è collegato direttamente ad uno dei quattro switch che costituiscono il centro stella collegati a loro volta agli switch di frontiera della rete GARR. Tale configurazione determina una rete con topologia a stella dove tutti i nodi (switch della rete) sono collegati ad un nodo centrale che in questo caso è rappresentato da uno dei quattro switch Juniper EX-4200 da 24 porte (che rappresentano logicamente un unico nodo, in quanto configurati in virtual chassis con indirizzo ip YYY.YYY.YYY.1).

I collegamenti tra i nuovi switch periferici installati ed il centro stella sono riportati graficamente in figura 17.

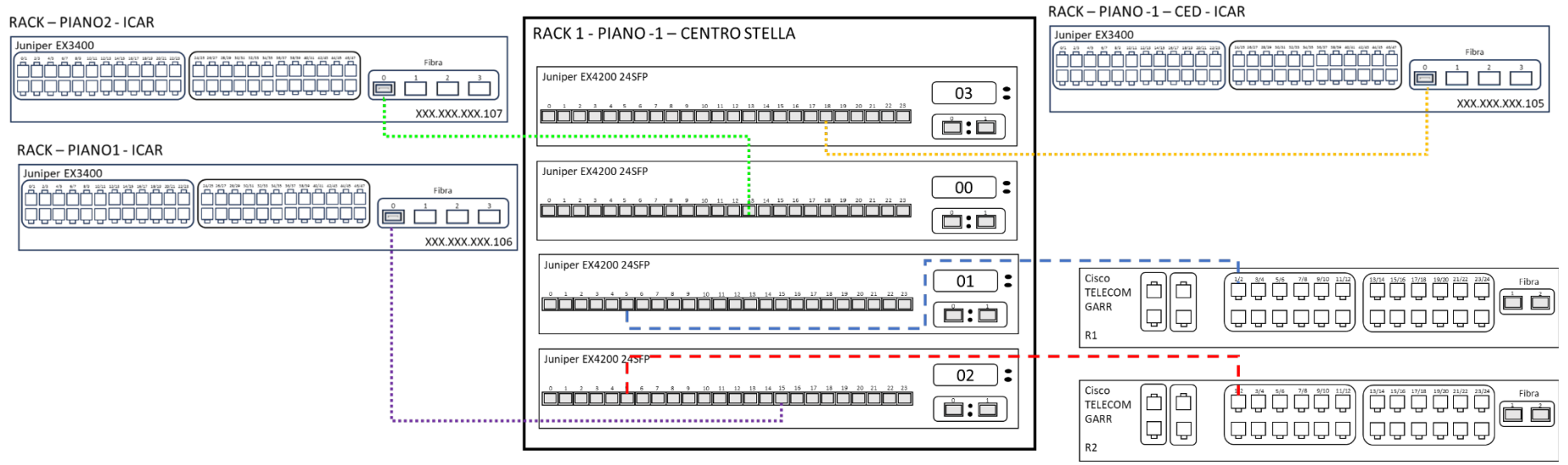

*Figura 17 - Collegamento del centro stella con gli switch periferici*

#### **5. Firewall**

Il firewall Cisco ASA 55, ubicato nell'armadio di rete della Sala Calcolo ICAR (RACK PIANO - 1 – CED-ICAR) è stato dismesso e sostituito con un Firewall software PfSense versione 2.7.2. pfSense è una distribuzione software open source basata su FreeBSD. Il firewall PfSense risulta estremamente potente, sicuro e completamente configurabile e può essere installato sul qualsiasi hardware con architettura x86.

Il firewall è stato configurato per gestire tre LAN (ICAR-INSIDE, ICAR-DMZ e ICAR-LAB) e la WAN è stata configurata con indirizzo pubblico ICAR-NA (xxx.xxx.14.x).

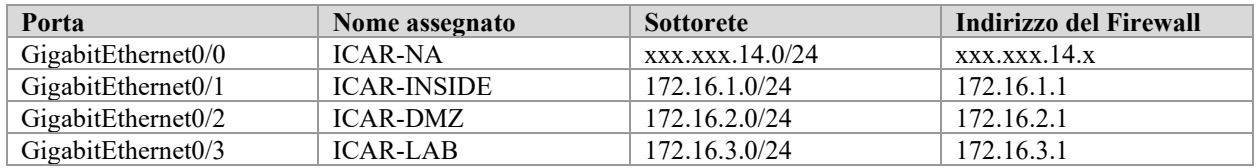

La route statica del gateway predefinito è assegnata all'indirizzo xxx.xxx.14.1, mentre i server DNS sono indicati come xxx.xxx.14.3 e xxx.xxx.14.4. Gli indirizzi vengono distribuiti dal firewall quando viene richiesto un indirizzo al server DHCP (se ovviamente il server DHCP è disponibile nella specifica sottorete).

In figura 18 sono rappresentate graficamente le Vlan ICAR e il collegamento rispetto al dispositivo Firewall.

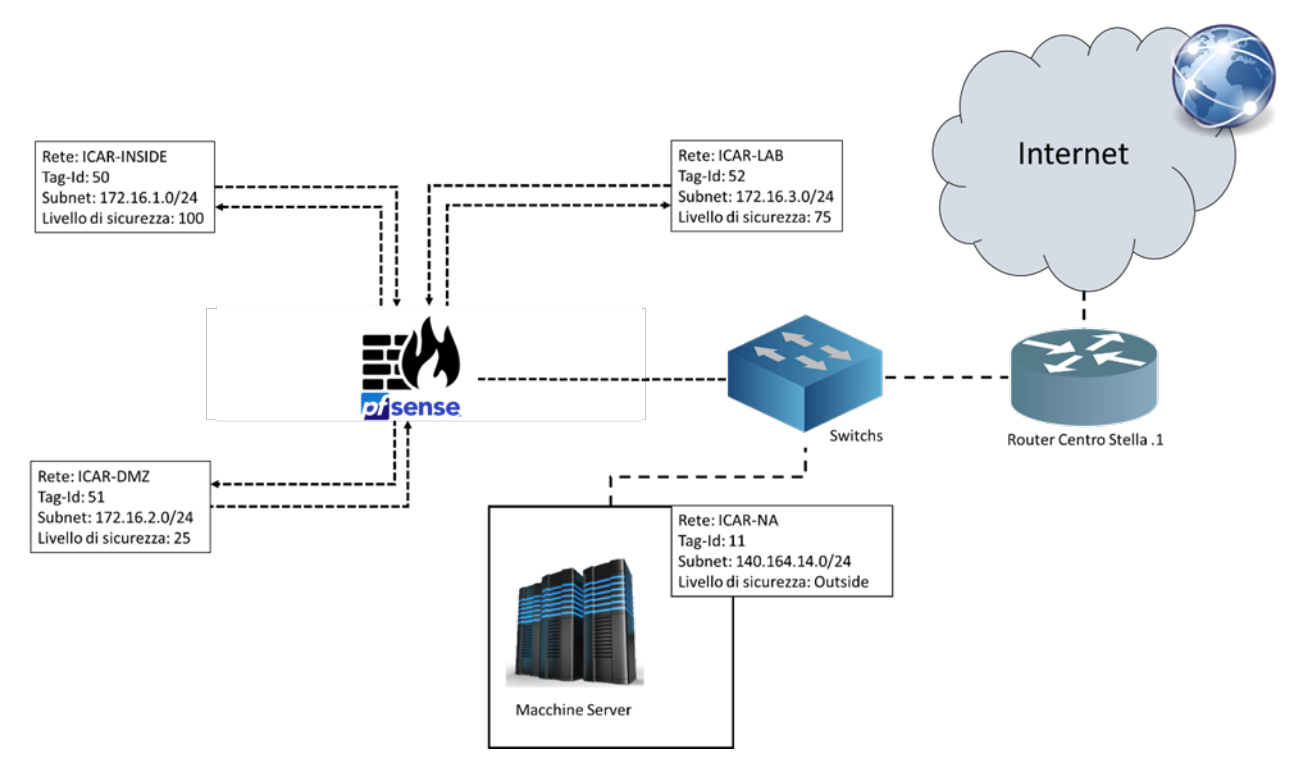

*Figura 18 - Configurazione Firewall ICAR*

#### **6. Conclusioni**

Le attività svolte e descritte in questo RT hanno riguardato l'individuazione degli apparati di rete da sostituire, l'analisi delle configurazioni degli stessi, la configurazione dei nuovi apparati e il loro dispiegamento e collegamento rispetto ad altri apparati di rete. In particolare, le attività svolte hanno riguardato la mappatura dei collegamenti tra le porte RJ45 del patch panel e quelle sugli switch; l'installazione dei nuovi apparati di rete nei rack dislocati presso l'edificio 4 dell'area di ricerca Napoli 1; la configurazione dei nuovi apparati di rete, con l'attribuzione di un indirizzo IP di management, configurazione delle porte e attivazione di protocolli di comunicazione; la riorganizzazione dei rack e dismissione dei vecchi switch.

Questo lavoro è stato molto importante, in quanto ha consentito di sostituire apparecchiature obsolete con apparati di rete performanti e affidabili. Inoltre, l'attività ha consentito anche di mappare le porte sui patch panel in uso e riorganizzare i cavi LAN ottenendo un miglioramento nella gestione degli switch.

#### **7. Riferimenti**

- [1] [www.icar.cnr.it](http://www.icar.cnr.it/)
- [2] [www.cnr.it](http://www.cnr.it/)
- [3] [www.diitet.cnr.it](http://www.diitet.cnr.it/)
- [4] [https://www.juniper.net/documentation/en\\_US/release-independent/junos/topics/topic](https://www.juniper.net/documentation/en_US/release-independent/junos/topics/topic-map/ex4200-system-overview.html)[map/ex4200-system-overview.html](https://www.juniper.net/documentation/en_US/release-independent/junos/topics/topic-map/ex4200-system-overview.html)
- [5] [https://www.juniper.net/documentation/en\\_US/release-independent/junos/topics/topic](https://www.juniper.net/documentation/en_US/release-independent/junos/topics/topic-map/ex2200-system-overview.html)[map/ex2200-system-overview.html](https://www.juniper.net/documentation/en_US/release-independent/junos/topics/topic-map/ex2200-system-overview.html)
- [6] [https://www.cisco.com/c/en/us/products/security/asa-5500-series-next-generation](https://www.cisco.com/c/en/us/products/security/asa-5500-series-next-generation-firewalls/data_sheet_c78-345385.html)[firewalls/data\\_sheet\\_c78-345385.html](https://www.cisco.com/c/en/us/products/security/asa-5500-series-next-generation-firewalls/data_sheet_c78-345385.html)
- [7] <https://www.cisco.com/web/ANZ/cpp/refguide/hview/switch/3500xl.html>
- [8] <https://www.manualslib.com/manual/113182/Bay-Networks-Baystack-350.html>
- [9] [https://www.juniper.net/documentation/us/en/hardware/ex3400/topics/topic-map/ex3400](https://www.juniper.net/documentation/us/en/hardware/ex3400/topics/topic-map/ex3400-system-overview.html) [system-overview.html](https://www.juniper.net/documentation/us/en/hardware/ex3400/topics/topic-map/ex3400-system-overview.html)